# DISCIPLINARE TELEMATICO DI GARA

relativo

**alla procedura aperta telematica accelerata per l'affidamento di un contratto pubblico di servizio di assistenza alle postazioni di lavoro e di supporto agli utenti regionali nei settori ordinari sopra soglia comunitaria da aggiudicarsi con il criterio del prezzo più basso. CIG 8981097BB1**

#### **Allegato al Disciplinare di gara**

La presente gara verrà espletata con modalità telematica, in conformità a quanto disposto dall'art. 58 del decreto legislativo 18 aprile 2016 n. 50 e successive modifiche e integrazioni (Codice) mediante la quale verranno gestite le fasi di presentazione delle offerte e di aggiudicazione, oltre che lo scambio di informazioni e comunicazioni, come meglio specificato nel presente disciplinare telematico di gara. Per partecipare alla procedura in oggetto, l'Operatore Economico interessato a presentare la propria migliore offerta dovrà pertanto attenersi scrupolosamente alle indicazioni contenute nei paragrafi successivi e nel "Timing di gara".

Fatto salvo quanto diversamente ed espressamente previsto dalla documentazione di gara, i concorrenti partecipano alla presente procedura attraverso la Piattaforma Net4market raggiungibile al seguente link: [https://app.albofornitori.it/alboeproc/albo\\_umbriadc](https://app.albofornitori.it/alboeproc/albo_umbriadc) con le modalità e nei termini descritti nel presente atto e nel relativo Timing di gara.

Il funzionamento della Piattaforma avviene nel rispetto della legislazione vigente e, in particolare, del Regolamento UE n. 910/2014 (di seguito Regolamento Eidas – electronic IDentification Authentication and Signature), del decreto legislativo n. 82/2005 (Codice dell'amministrazione digitale), del decreto legislativo n. 50/2016 e dei suoi atti di attuazione, in particolare il decreto della Presidenza del Consiglio dei Ministri n. 148/2021 e delle Linee Guida dell'AGID.

L'utilizzo della Piattaforma comporta l'accettazione tacita ed incondizionata di tutti i termini, le condizioni di utilizzo e le avvertenze contenute nei documenti di gara, nel predetto documento nonché di quanto portato a conoscenza degli utenti tramite le comunicazioni sulla Piattaforma.

L'utilizzo della Piattaforma avviene nel rispetto dei principi di autoresponsabilità e di diligenza professionale secondo quanto previsto dall'articolo 1176, comma 2, del codice civile, nonché, tra gli altri, secondo i principi di parità di trattamento tra gli operatori economici, trasparenza e tracciabilità delle operazioni, segretezza delle offerte e loro immodificabilità una volta scaduto il termine di presentazione della domanda di partecipazione.

#### UTILIZZO DELLA PIATTAFORMA TELEMATICA

- **1. DEFINIZIONI UTILI PER LA PROCEDURA TELEMATICA**
- **2. DOTAZIONE INFORMATICA**
- **3. AVVERTENZE**
- **4. REQUISITI DI PARTECIPAZIONE**
- **5. MODALITÀ DI PARTECIPAZIONE**
- **6. DEPOSITO TELEMATICO DOCUMENTAZIONE AMMINISTRATIVA**
- **7. DEPOSITO TELEMATICO OFFERTA ECONOMICA (MODALITÀ DI COMPILAZIONE, SALVAGUARDIA, TRASPARENZA E INVIOLABILITÀ DELL'OFFERTA TELEMATICA)**
- **8. RICHIESTE DI CHIARIMENTI**
- **9. DEPOSITO TELEMATICO DELLA DOCUMENTAZIONE PER SOCCORSO ISTRUTTORIO**
- **10. MODALITÀ DI SOSPENSIONE O ANNULLAMENTO**
- **11. TIMING DI GARA**

# **1. DEFINIZIONI UTILI PER LA PROCEDURA TELEMATICA**

Si riporta di seguito il significato dei principali termini indicati nei successivi articoli:

**Abilitazione**: risultato del procedimento che consente l'accesso e la partecipazione degli Operatori Economici abilitati al sistema informatico, ai sensi dell'art. 58 del D.lgs. n. 50/2016, per lo svolgimento della gara telematica.

**Account**: insieme dei codici personali di identificazione costituiti da email e password, che consentono alle imprese abilitate l'accesso al sistema e la partecipazione alla gara telematica.

**Firma digitale**: è uno dei requisiti che l'offerta deve possedere per essere giuridicamente rilevante e per garantirne inviolabilità/integrità e provenienza. È il risultato della procedura informatica (validazione) basata su certificazione qualificata, rilasciata da un certificatore accreditato ed in possesso dei requisiti di cui al Regolamento UE n. 910/14 e generata mediante un dispositivo per la creazione di una firma sicura, ai sensi di quanto previsto dal D.lgs. 82/2005 (Codice dell'Amministrazione Digitale).

La firma digitale si basa su un sistema cosiddetto a "chiavi asimmetriche", ossia due serie di caratteri alfanumerici, appositamente generati dal sistema: una chiave è conosciuta dal solo firmatario (chiave segreta), l'altra conoscibile da chiunque (chiave pubblica). La chiave segreta è necessaria ai fini della sottoscrizione dei documenti. La chiave pubblica è necessaria ai fini della verifica dell'effettiva provenienza del documento dal titolare. La sicurezza di un simile sistema risiede nel fatto che ad ogni chiave pubblica corrisponde una sola chiave segreta e che con la conoscenza della sola chiave pubblica è impossibile riuscire a risalire alla chiave segreta.

Per garantire la corrispondenza tra "chiave pubblica" e "chiave segreta", nonché la titolarità delle chiavi in capo al soggetto firmatario, si ricorre ad un Ente certificatore, cioè un soggetto terzo il cui compito è quello di garantire la certezza della titolarità delle chiavi pubbliche (attraverso dei cosiddetti "certificati") e di rendere conoscibili a tutti le chiavi pubbliche (attraverso un elenco telematico).

L'elenco dei certificatori è disponibile all'indirizzo [http://www.agid.gov.it.](http://www.agid.gov.it/)

È necessario un lettore di smart card oppure un opportuno dispositivo idoneo all'applicazione della firma digitale.

I requisiti standard della firma digitale ammessa sono CAdES (CMS Advanced Electronic Signatures) e, nel caso dei soli file con formato pdf, anche PAdES (PDF Advanced Electronic Signatures).

I requisiti standard della firma digitale ammessa sono CAdES (CMS Advanced Electronic Signatures) e, nel caso dei soli file con formato pdf, anche PAdES (PDF Advanced Electronic Signatures).

**Marcatura temporale**: è il risultato della procedura informatica che consente di dare certezza all'ora e al

minuto di "chiusura" dell'offerta. Tale procedura garantisce lo stesso livello di inviolabilità delle offerte previsto dalla procedura di gara tradizionale ad evidenza pubblica, dando certezza del momento della chiusura dell'offerta telematica. Consiste nella generazione, tramite processo informatico di una firma digitale (anche aggiuntiva rispetto a quella del sottoscrittore) cui è associata l'informazione relativa a una data e a un'ora certe. Il kit di marcatura temporale è disponibile presso gli Enti certificatori, di cui al sito del DigitPA http://www.agid.gov.it/.

**Numero di serie della marcatura temporale**: è il codice che identifica in modo univoco la marcatura temporale apposta su un documento informatico. A seconda dei software di firma e marcatura utilizzati, questo codice può essere visualizzato in formato decimale o esadecimale (la piattaforma Net4market accetta entrambi i formati) e viene denominato in vari modi ("Numero seriale", "Numero di serie", "Seriale del timestamp", …).

**Gestore del Sistema**: Net4market-CSAmed s.r.l. di Cremona, di cui si avvale l'Azienda per le operazioni di gara, ai sensi dell'art. 58 del D.lgs. n. 50/2016. Per problematiche tecniche relative alla partecipazione alla procedura telematica, il gestore è contattabile al seguente recapito: 0372/080708, dal lunedì al venerdì, nella fascia oraria: 8.30–13.00 / 14.00–17.30.

**Sistema:** coincide con il server del gestore ed è il sistema informatico per le procedure telematiche di acquisto, ai sensi dell'art.58 del D.lgs. n. 50/2016.

**Busta telematica di offerta economica (o sealed bid):** scheda di offerta che verrà compilata dall'Impresa concorrente. Il contenuto dell'offerta presentata da ciascun concorrente non è accessibile agli altri concorrenti e all'Azienda. Il Sistema accetta solo offerte non modificabili, dal momento che le stesse dovranno riportare una marca temporale certificata antecedente al periodo di invio.

**Upload:** processo di trasferimento e invio di dati dal sistema informatico del concorrente a un Sistema remoto, ossia a "distanza", per mezzo di connessione alla rete internet (sito: [https://app.albofornitori.it/alboeproc/albo\\_umbriadc,](https://app.albofornitori.it/alboeproc/albo_umbriadc) cui si accede utilizzando l'email scelta e la password preventivamente impostata, nella scheda presente nella sezione "E-procurement  $\square$  Proc. d'acquisto").

## **2. DOTAZIONE INFORMATICA**

Per partecipare alla presente procedura telematica, gli Operatori Economici concorrenti devono dotarsi, a propria cura e spese, della seguente strumentazione tecnica ed informatica necessaria:

## **2.1 – Personal Computer collegato a Internet**

Tutte le funzionalità disponibili sulla Piattaforma Net4market sono usufruibili mediante un Personal Computer Standard dotato di un Browser (tra quelli indicati nel punto 2) e collegato ad Internet.

È necessaria una connessione internet con una banda consigliata di almeno 1024 Kb (1Mb).

Se l'accesso ad internet avviene attraverso la rete aziendale, si raccomanda di consultare il personale IT interno per verificare la disponibilità di banda e la possibilità di accesso, in base alle configurazioni di proxy/firewall. Risoluzione schermo minima 1280 x 720.

**2.2 – Web Browser** (programma che permette di collegarsi ad Internet):

- Google Chrome 10 e superiore;
- Mozillla Firefox 10 e superiore;
- Micorsoft Edge;
- Internet Explorer 9 e superiore;
- Safari 5 e superiore;
- Opera 12 e superiore.

## **2.3 – Configurazione Browser**

È supportata la configurazione di default, come da installazione standard, in particolare per quanto riguarda le impostazioni di security, di abilitazione javascript, di memorizzazione cookies e di cache delle pagine web. È necessario disattivare il blocco delle finestre pop-up (se presente).

#### **2.4 – Programmi opzionali**

In base alle funzionalità utilizzate ed alle tipologie di documenti trattati come allegati, sono necessari programmi aggiuntivi quali: utilità di compressione/decompressione formato zip, visualizzatori di formato pdf (Adobe Acrobat reader), programmi di office automation compatibili con MS Excel 97 e MS Word 97, programmi stand-alone per la gestione della firma digitale e della marcatura temporale (es. DIKE di InfoCert).

#### **2.5 – Strumenti necessari**

Un certificato di firma digitale (in corso di validità) e un kit di marcatura temporale (se richiesta).

#### **2.6 – Domicilio digitale**

Domicilio digitale presente negli indici di cui agli articoli 6-bis e 6 ter del decreto legislativo 7 marzo 2005, n. 82 e/o indirizzo PEC valido o, per l'operatore economico transfrontaliero, un indirizzo di servizio elettronico di recapito certificato qualificato ai sensi del Regolamento eIDAS.

**(ATTENZIONE: i sistemi operativi Windows XP e Windows 7 non sono più supportati da Microsoft in termini di aggiornamenti di sicurezza e pertanto si sconsiglia l'utilizzo della piattaforma telematica con tali S.O. in quanto si potrebbero riscontrare problemi non imputabili all'applicativo).**

## **3. AVVERTENZE**

Gli Operatori Economici concorrenti che partecipano alla presente procedura telematica, sollevano espressamente la Stazione Appaltante, il Gestore del Sistema ed i loro dipendenti e collaboratori da ogni responsabilità relativa a qualsiasi malfunzionamento o difetto relativo ai servizi di connettività necessari a raggiungere il sistema attraverso la rete pubblica di telecomunicazioni.

Gli Operatori Economici concorrenti si impegnano, anche nei confronti dei propri dipendenti, ad adottare tutte le misure tecniche ed organizzative necessarie ad assicurare la riservatezza e la protezione degli strumenti informatici (e-mail e password) assegnati.

La e-mail e la password, necessarie per l'accesso al sistema ed alla partecipazione alla gara sono personali. Gli Operatori concorrenti sono tenuti a conservarle con la massima diligenza e a mantenerle segrete, a non divulgarle o comunque a cederle a terzi e ad utilizzarle sotto la propria esclusiva responsabilità, nel rispetto dei principi di correttezza e buona fede, in modo da non recare pregiudizio al sistema e in generale ai terzi.

Saranno ritenute valide le offerte presentate nel corso delle operazioni con gli strumenti informatici attribuiti.

Gli Operatori Economici concorrenti si impegnano a tenere indenne la Stazione Appaltante ed il Gestore del Sistema, risarcendo qualunque pregiudizio, danno, costo e onere di qualsiasi natura, ivi comprese eventuali spese legali che dovessero essere sopportate dagli stessi a causa di violazioni delle presenti regole e di un utilizzo scorretto o improprio del sistema.

Il Gestore del Sistema e la Stazione Appaltante non possono essere in alcun caso ritenuti responsabili per qualunque genere di danno diretto o indiretto subito dai concorrenti o da terzi a causa o, comunque, in connessione con l'accesso, l'utilizzo o il mancato funzionamento del sistema, dei suoi servizi e delle apposite procedure di firma digitale e marcatura temporale.

Tutti i soggetti abilitati sono tenuti a rispettare le disposizioni normative, regolamentari e contrattuali in tema di conservazione e utilizzo dello strumento di firma digitale e di marcatura temporale e ogni istruzione impartita in materia dal Certificatore che ha rilasciato le dotazioni software. Esonerano, altresì, espressamente la Stazione Appaltante ed il Gestore del sistema da qualsiasi responsabilità per conseguenze pregiudizievoli di qualsiasi natura o per danni diretti o indiretti arrecati ad essi o a terzi dall'utilizzo degli strumenti in parola.

Il mancato e/o non corretto utilizzo degli appositi strumenti informatici, di volta in volta richiesti nel corso della procedura, costituisce una violazione delle presenti regole e può comportare la sospensione o la revoca dell'abilitazione, oltre al risarcimento dei danni eventualmente provocati.

Modalità di Sospensione o Annullamento: in caso di malfunzionamento o difetto degli strumenti hardware, software e dei servizi telematici utilizzati dalla Stazione Appaltante e dal Gestore della Piattaforma, con conseguente accertamento di anomalie nella procedura, la Stazione appaltante adotterà i provvedimenti di cui al comma 5 bis) dell'art. 79 del Codice.

## **4. REQUISITI DI PARTECIPAZIONE**

In merito si rimanda a quanto definito all'interno della documentazione di gara.

# **5. MODALITA' DI PARTECIPAZIONE**

Gli operatori economici, entro la data indicata nello schema temporale della gara **(TIMING DI GARA**  alla voce "*Termine ultimo di abilitazione alla gara*") devono obbligatoriamente abilitarsi alla gara (pena l'impossibilità di partecipare).

L'abilitazione è del tutto gratuita per i Concorrenti. Nessun corrispettivo è dovuto dall'operatore economico per mero utilizzo della Piattaforma.

I concorrenti devono obbligatoriamente abilitarsi alla gara collegandosi alla Piattaforma Telematica della Scrivente [https://app.albofornitori.it/alboeproc/albo\\_umbriadc](https://app.albofornitori.it/alboeproc/albo_umbriadc), nell'apposita sezione "Elenco Bandi e avvisi in corso" e procedere, premendo il bottone "Registrati", alla creazione di un nuovo profilo, collegato alla partecipazione alla gara di cui trattasi (iscrizione light). Dopo aver inserito un nominativo e un indirizzo mail di riferimento (al quale perverrà una password provvisoria), premendo nuovamente l'opzione "Registrati", il sistema richiederà l'inserimento di pochi e specifici dati. Al termine della compilazione del form sarà necessario personalizzare la password al fine di completare con successo l'abilitazione alla procedura ed accedere alla scheda di gara.

N.B. Anche se già registrati sulla piattaforma, gli OO.EE. che intendono presentare la propria migliore offerta dovranno in ogni caso necessariamente ottemperare alle operazioni di abilitazione alla gara richiamando il bando di gara pubblicato nell'apposita sezione "Elenco Bandi e avvisi in corso" accessibile dal link [https://app.albofornitori.it/alboeproc/albo\\_umbriadc](https://app.albofornitori.it/alboeproc/albo_umbriadc) e inserendo, previa accettazione, i propri dati identificativi nella pagina di abilitazione alla gara collegata al bando.

Espletate le suddette operazioni, i concorrenti saranno tra quelli che, previo espletamento di tutte le formalità amministrative, potranno partecipare alla gara.

La redazione dell'offerta dovrà avvenire seguendo le diverse fasi della procedura prevista dal sistema, che consentono di predisporre:

## • **DOCUMENTAZIONE AMMINISTRATIVA**

• **OFFERTA ECONOMICA.**

Ciascun documento deve quindi essere caricato sul Sistema attraverso l'apposita procedura di upload, seguendo scrupolosamente le specifiche istruzioni riportate nei paragrafi successivi. Tutta la documentazione richiesta dovrà essere presentata in lingua italiana.

# **6. DEPOSITO TELEMATICO DOCUMENTAZIONE AMMINISTRATIVA**

Il **DGUE** deve essere compilato utilizzando l'apposito form presente nella scheda di gara, step "DGUE". Al termine della compilazione il sistema darà la possibilità di generare il file \*.pdf del DGUE compilato. Tale file, firmato digitalmente dall'operatore economico, dovrà essere caricato all'interno della documentazione amministrativa, come di seguito descritto.

## **Resta a carico dell'operatore economico verificare il contenuto del documento stesso prima del caricamento sulla piattaforma.**

#### **Documentazione Amministrativa**

Entro il termine di presentazione della Documentazione Amministrativa, l'Operatore economico concorrente deve depositare sul sistema (upload), collegandosi alla propria area riservata della Piattaforma Telematica della Stazione Appaltante, nell'apposito spazio **"Doc. gara" - "Amministrativa",** la documentazione indicata nell'apposita sezione del Disciplinare, secondo le indicazioni ivi previste.

**Tutti i file della Documentazione Amministrativa, predisposti secondo le indicazioni contenute nel Disciplinare, dovranno essere contenuti in un file .zip (l'unica estensione ammessa per la cartella compressa è .zip) e ciascuno di essi dovrà avere formato .pdf. Il file .zip dovrà essere firmato digitalmente (la sua estensione dovrà quindi essere: .zip.p7m) e potrà avere una dimensione massima di 100 Mb.**

#### **ATTENZIONE: Se detta dimensione non dovesse essere sufficiente, è possibile organizzare la documentazione in più cartelle, ciascuna da predisporre nel formato specificato (zip firmato digitalmente) e da caricare in successione nello spazio previsto.**

N.B.: Nella produzione dei documenti in .pdf di cui è richiesta scansione, si raccomanda l'utilizzo di una risoluzione grafica medio bassa, in modalità monocromatica (o scala di grigi), che non comprometta la leggibilità del documento ma che, nel contempo, non produca file di dimensioni eccessive che ne rendano difficile il caricamento.

In caso di partecipazione in Raggruppamento Temporaneo di Imprese, Consorzio, GEIE e/o Reti d'imprese:

- costituendo: la cartella .zip contenente la documentazione amministrativa dovrà essere sottoscritta, con apposizione della firma digitale, sia dal legale rappresentante/procuratore della/e mandante/i sia dal legale rappresentante/procuratore della mandataria. L'impresa designata quale futura mandataria/capogruppo provvederà poi a caricare la cartella .zip a sistema;
- costituito: la cartella .zip contenente la documentazione amministrativa dovrà essere sottoscritta, con apposizione della firma digitale, dal solo legale rappresentante/procuratore dell'impresa mandataria, il quale provvederà anche a caricarla a sistema.

In caso di partecipazione in Aggregazioni temporanee di imprese aderenti al contratto di rete:

se la rete è dotata di un organo comune con potere di rappresentanza e con soggettività giuridica, ai sensi dell'art. 3, comma 4-quater, del D.L. 10 febbraio 2009, n. 5, la cartella.zip deve essere sottoscritta digitalmente dal solo operatore economico che riveste la funzione di organo comune il quale provvederà anche caricarla a sistema;

- $\overline{\phantom{a}}$  se la rete è dotata di un organo comune con potere di rappresentanza ma è priva di soggettività giuridica, ai sensi dell'art. 3, comma 4-quater, del D.L. 10 febbraio 2009, n. 5, la cartella.zip deve essere sottoscritta digitalmente dall'impresa che riveste le funzioni di organo comune nonché da ognuna delle imprese aderenti al contratto di rete che partecipano alla gara. L'impresa designata quale futura mandataria provvederà poi a caricare la cartella .zip a sistema;
- se la rete è dotata di un organo comune privo del potere di rappresentanza o se la rete è sprovvista di organo comune, oppure se l'organo comune è privo dei requisiti di qualificazione richiesti per assumere la veste di mandataria, la cartella.zip deve essere sottoscritta digitalmente dall'impresa aderente alla rete che riveste la qualifica di mandataria, la quale provvederà anche a caricarla a sistema. In caso di partecipazione nelle forme del raggruppamento da costituirsi, la sottoscrizione digitale dovrà avvenire ad opera di ognuna delle imprese aderenti al contratto di rete che partecipa alla gara. L'impresa designata quale futura mandataria provvederà poi a caricare la cartella .zip a sistema.

Al termine di tale processo il sistema genererà una PEC di avvenuto esito positivo di caricamento.

N.B. È onere dell'operatore verificare il corretto caricamento direttamente sulla piattaforma. Il corretto caricamento non dipende dalla ricezione della mail di conferma ma dal rispetto delle procedure previste nel presente disciplinare telematico di gara.

L'operatore economico ha facoltà di inserire nella Piattaforma Documentazione Amministrativa successiva che sostituisca la precedente, ovvero ritirare la Documentazione presentata, nel periodo di tempo compreso tra la data e ora di inizio e la data e ora di chiusura della fase di presentazione della Documentazione Amministrativa. La stazione appaltante considera esclusivamente l'ultima Documentazione Amministrativa presentata e confermata a sistema.

## **7. DEPOSITO TELEMATICO OFFERTA ECONOMICA (MODALITÀ DI COMPILAZIONE, SALVAGUARDIA, TRASPARENZA E INVIOLABILITÀ DELL'OFFERTA TELEMATICA)**

La gara verrà svolta con procedura telematica che prevede un sistema di ricezione delle offerte con marcatura temporale certificata a garanzia della regolarità del procedimento. Le offerte vengono inviate al sistema quando sono già immodificabili; con un timing di gara che garantisce, in maniera assoluta, l'inviolabilità dell'offerta.

La presentazione dell'offerta economica telematica dovrà avvenire **compilando il file "SchemaOfferta\_.xls", generato e scaricato dalla piattaforma (obbligatorio, pena l'esclusione).**

## **File "SchemaOfferta\_.xls"**

A partire dalla data e ora previste dal timing alla seguente voce: *"Data e ora in cui viene messo a disposizione lo schema per la formulazione dell'offerta economica telematica (SchemaOfferta\_.xls)"* viene resa disponibile, all'interno della sezione "Offerta Economica", attivata nella scheda di gara, la funzione per generare (genera) e scaricare (download) un foglio di lavoro in formato excel (*SchemaOfferta\_.xls*).

Questo foglio di lavoro costituisce la scheda di offerta e, pertanto, non può essere modificato pena l'esclusione.

La compilazione dell'offerta è effettuata secondo le seguenti fasi:

- **1)** Lo schema di offerta deve essere compilato dall'Operatore concorrente in modalità *off line* (vale a dire direttamente sul PC del concorrente stesso senza che alcun file giunga al sistema) mediante inserimento:
	- a) all'interno della cella gialla poste sotto la colonna "Offerta", del **Ribasso unico percentuale sull'importo posto <sup>a</sup> base di gara**;

Inoltre:

- le celle compilabili dello schema di offerta devono contenere solo un valore numerico (è vietato inserire il simbolo €);
- $\ddot{\phantom{a}}$ il numero massimo di cifre decimali da inserire per la formulazione della percentuale offerta è 3 (tre). La piattaforma telematica arrotonda per eccesso se la quarta cifra è pari o superiore a 5, per difetto se è inferiore a 5.
- **2)** Dopo aver debitamente compilato e salvato l'offerta economica, il foglio excel dovrà essere firmato digitalmente e, su quest'ultimo file precedentemente firmato digitalmente, dovrà essere apposta la marca temporale certificata (entro il termine perentorio previsto dal timing).

In caso di partecipazione in Raggruppamento Temporaneo di Imprese, Consorzio, GEIE e/o Reti d'imprese:

- costituendo: il file dell'offerta economica dovrà essere sottoscritto, con apposizione della firma digitale, sia dalla/e mandante/i sia dalla mandataria. La marcatura temporale al file andrà apposta dalla sola mandataria e la stessa provvederà al caricamento del file a sistema;
- costituito: il file dell'offerta economica dovrà essere sottoscritto, con apposizione della firma digitale e marcato temporalmente dalla sola impresa mandataria, la quale provvederà a caricarlo a sistema.

In caso di partecipazione in Aggregazioni temporanee di imprese aderenti al contratto di rete:

- se la rete è dotata di un organo comune con potere di rappresentanza e con soggettività giuridica, ai sensi dell'art. 3, comma 4-quater, del D.L. 10 febbraio 2009, n. 5, il file deve essere sottoscritto digitalmente dal solo operatore economico che riveste la funzione di organo comune il quale provvederà anche a marcarlo temporalmente e a caricarlo a sistema;
- se la rete è dotata di un organo comune con potere di rappresentanza ma è priva di soggettività giuridica, ai sensi dell'art. 3, comma 4-quater, del D.L. 10 febbraio 2009, n. 5, il file deve essere sottoscritto digitalmente dall'impresa che riveste le funzioni di organo comune nonché da ognuna delle imprese aderenti al contratto di rete che partecipano alla gara. L'impresa designata quale futura mandataria provvederà poi a marcare temporalmente il file e a caricarlo a sistema;
- se la rete è dotata di un organo comune privo del potere di rappresentanza o se la rete è sprovvista di organo comune, oppure se l'organo comune è privo dei requisiti di qualificazione richiesti per assumere la veste di mandataria, il file deve essere sottoscritto digitalmente dall'impresa aderente alla rete che riveste la qualifica di mandataria, la quale provvederà anche a marcarlo temporalmente e a caricarlo a sistema. In caso di partecipazione nelle forme del raggruppamento da costituirsi, la sottoscrizione digitale dovrà avvenire ad opera di ognuna delle imprese aderenti al contratto di rete che partecipa alla gara. L'impresa designata quale futura mandataria provvederà poi a marcare temporalmente il file e a caricarlo a sistema.

**Il risultato finale delle sopraddette operazioni dovrà essere un singolo file con estensione: .tsd. ATTENZIONE: Alcuni software di marcatura temporale propongono di default la generazione di due file separati (un .p7m e un .tsr o .tst o altra estensione). Occorrerà quindi impostare il software di marcatura temporale in modo da generare un unico file: .tsd.**

Questo file verrà quindi depositato sul PC dell'Operatore concorrente e vi stazionerà in attesa del caricamento in piattaforma.

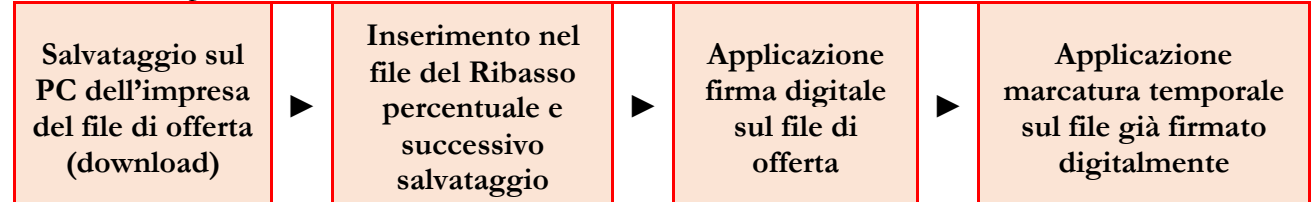

#### **La sola firma digitale non è sufficiente a produrre l'offerta telematica.**

Non è possibile rinominare il file "*SchemaOfferta*" o inserire all'interno del nome spazi, caratteri accentati e caratteri speciali quali  $(|?|!.../\&\% \sim$  ecc., nè convertire il file in altri formati.

**3)** Il concorrente, nei tempi previsti dal timing di gara, deve inserire nel sistema, nell'apposito campo presente nella sezione "Offerta economica", a pena di esclusione, il numero identificativo (numero di serie) della marca temporale precedentemente apposta al file firmato digitalmente dell'offerta economica e procedere al suo salvataggio.

Tale operazione consente di individuare univocamente l'offerta economica, firmata e marcata entro il termine previsto dal timing di gara, che dovrà essere caricata successivamente sul portale.

#### **Il mancato caricamento a sistema del numero identificativo (numero di serie) della marca temporale e/o l'eventuale discordanza del numero seriale inserito rispetto a quello presente nella marcatura temporale del file caricato a sistema costituiranno cause di esclusione dell'offerta dalla gara.**

**4)** L'Operatore concorrente dovrà trasferire sul Sistema il file generato e salvato sul proprio PC, solo quando si aprirà il periodo di upload (TIMING - allegato).

 Per ciò che concerne l'operazione di trasferimento del file sul server, l'Operatore concorrente dovrà: **a.** collegarsi all'indirizzo [https://app.albofornitori.it/alboeproc/albo\\_umbriadc](https://app.albofornitori.it/alboeproc/albo_umbriadc) e procedere ad un accesso con i propri dati identificativi;

**b.** accedere alla scheda di gara attraverso la voce "*Proc. d'acquisto*" del menù "E-procurement", cliccando poi sull'apposita icona raffigurante una lente d'ingrandimento;

**<sup>c</sup>***.* inviare il file utilizzando l'apposito campo ("Upload") presente nella scheda **Offerta economica**.

Alla chiusura del periodo di upload, nel sistema sarà disponibile l'offerta economica "*in busta chiusa"*  (sealed bid). Al momento dell'apertura della busta, il sistema redige in automatico le risultanze provvisorie di gara.

#### **La conferma dell'esito di gara è condizionata al successivo controllo e all'analisi dettagliata dell'offerta economica.**

Nel periodo di inizio e fine upload nessuna offerta può essere modificata in quanto il termine previsto per la firma e la marcatura temporale è già scaduto. L'offerta è infatti modificabile solo durante il periodo di permanenza del file nel sistema del concorrente, che ne è direttamente responsabile, e prima del termine previsto per la firma e la marcatura temporale.

Pertanto, l'offerta non è più modificabile dopo l'upload, quando viene presa in carico dal sistema, divenendo inviolabile.

La responsabilità della segretezza dell'offerta rimane quindi in capo al concorrente stesso, sollevando da qualsiasi responsabilità la stazione appaltante e il Gestore.

#### **CAUSE D'ESCLUSIONE INERENTI L' OFFERTA ECONOMICA TELEMATICA**

**Saranno escluse le offerte in aumento rispetto alla base d'asta, condizionate, contenenti riserve, espresse in modo indeterminato così che non sia possibile desumere con certezza la volontà dell'offerente, od alternative.**

**Verranno automaticamente escluse dalla gara le offerte inviate che presentino una marcatura temporale successiva rispetto al termine perentorio previsto per la chiusura dell'offerta o per le quali non si è proceduto all'inserimento a sistema del numero seriale della marca temporale o che presentino una marcatura temporale diversa nel numero di serie, identificativo univoco, precedentemente comunicato al sistema e offerte prive di firma digitale e/o di marcatura temporale.**

**Quanto previsto nell'apposito allegato "disciplinare telematico" in materia di compilazione, presentazione, valore e sottoscrizione dell'offerta è tassativo: ogni inosservanza di una o più delle prescrizioni, formali e sostanziali, così come l'apposizione di qualsiasi clausola o condizione comporterà l'esclusione dalla gara.**

## **8. RICHIESTA DI CHIARIMENTI**

Per qualsiasi chiarimento circa le modalità di esecuzione di quanto richiesto o per eventuali delucidazioni, l'operatore economico dovrà accedere all'apposita sezione "Chiarimenti" dedicata per la gara nel portale Net4market dedicato alla Stazione Appaltante.

Le richieste di chiarimento, in forma anonima, dovranno essere inoltrate, solo ed esclusivamente, attraverso gli strumenti a disposizione in tale spazio dedicato, entro il termine indicato nel Timing di gara alla voce "Termine ultimo per la richiesta di chiarimenti".

Gli operatori economici dovranno prendere visione delle risposte alle richieste di chiarimento nel portale Net4market dedicato alla Stazione Appaltante nella predetta sezione "Chiarimenti".

N.B. È necessario che - in fase di registrazione/abilitazione - sia inserito nello spazio denominato "Email PEC" esclusivamente un indirizzo di posta elettronica certificata. L'inserimento/conferma - da parte dell'operatore economico - di un indirizzo PEC non corretto, o di un indirizzo non PEC, esula la stazione appaltante da responsabilità derivanti dal mancato recapito delle comunicazioni inviate. Si consiglia perciò di verificare la correttezza dell'indirizzo mail di posta certificata inserito nell'apposito campo.

Le domande e le relative risposte, ivi inserite, saranno raccolte in un verbale che sarà pubblicato nello spazio "Doc. gara - Allegata".

La stazione appaltante potrebbe utilizzare l'ambiente "Chiarimenti" per eventuali comunicazioni ai partecipanti in pendenza del termine di deposito delle offerte e/o la Pec per le comunicazioni di carattere generale. Rimane a carico degli operatori economici concorrenti, l'onere di monitorare tale spazio condiviso al fine di prendere contezza di quanto sopra riportato.

#### **9. DEPOSITO TELEMATICO DELLA DOCUMENTAZIONE PER SOCCORSO ISTRUTTORIO**

I soli operatori economici ammessi con riserva dovranno caricare sul sistema nell'apposito spazio denominato "Doc. gara" – "Soccorso Istruttorio", presente all'interno della scheda di gara, la documentazione che sarà all'uopo richiesta con comunicazione specifica, salvo eventuale diversa indicazione.

Tutti i file della Documentazione richiesta dovranno essere contenuti in un file .zip (l'unica estensione ammessa per la cartella compressa è .zip) e ciascuno di essi dovrà avere formato .pdf. Il file .zip dovrà essere firmato digitalmente (la sua estensione dovrà obbligatoriamente essere .p7m) e potrà avere una dimensione massima di 100 Mb.

L'upload di tale documentazione dovrà essere eseguito utilizzando l'apposita voce giustificativa creata all'interno dello step "Doc. gara" – "Soccorso istruttorio". Al termine del processo il sistema mostrerà l'avvenuto caricamento e invierà una PEC di esito positivo di caricamento. E' onere dell'operatore verificare il corretto caricamento direttamente sulla piattaforma. Il corretto caricamento non dipende dalla ricezione della mail di conferma ma dal rispetto delle procedure previste nel presente disciplinare telematico di gara.

Nella produzione dei documenti in .pdf di cui è richiesta scansione, si raccomanda l'utilizzo di una risoluzione grafica medio bassa, in modalità monocromatica (o scala di grigi), che non comprometta la leggibilità del documento ma che, nel contempo, non produca file di dimensioni eccessive che ne rendano difficile il caricamento.

In caso di partecipazione in Raggruppamento Temporaneo di Imprese e/o Consorzio, GEIE e/o Reti d'imprese:

- costituendo: la cartella .zip contenente la documentazione per soccorso istruttorio dovrà essere sottoscritta, con apposizione della firma digitale, sia dal legale rappresentante/procuratore della/e mandante/i sia dal legale rappresentante/procuratore della mandataria. L'impresa designata quale futura mandataria/capogruppo provvederà poi a caricare la cartella.zip a sistema;
- costituito: la cartella .zip contenente la documentazione per soccorso istruttorio dovrà essere sottoscritta, con apposizione della firma digitale, dal solo legale rappresentante/procuratore dell'impresa mandataria, il quale provvederà anche a caricarla a sistema.

#### **L'Ente ed il gestore del sistema declinano ogni responsabilità nel caso di errato caricamento della documentazione**.

Per ogni informazione aggiuntiva si rimanda a quanto indicato all'interno del Disciplinare di gara

#### **10. MODALITÀ DI SOSPENSIONE O ANNULLAMENTO**

In caso di malfunzionamento o difetto degli strumenti hardware, software e dei servizi telematici utilizzati dalla Stazione Appaltante e dal Gestore per la gara, con conseguente accertamento di anomalie nella procedura, la gara potrà essere sospesa e/o annullata.

La sospensione e l'annullamento sono esclusi nel caso di malfunzionamento degli strumenti utilizzati dai singoli concorrenti.

Per problemi tecnici si consiglia di contattare direttamente il Gestore del Sistema via mail, all'indirizzo [imprese@net4market.com](mailto:imprese@net4market.com) oppure al 0372/080708.

## **11. TIMING DI GARA**

La gara seguirà le seguenti fasi:

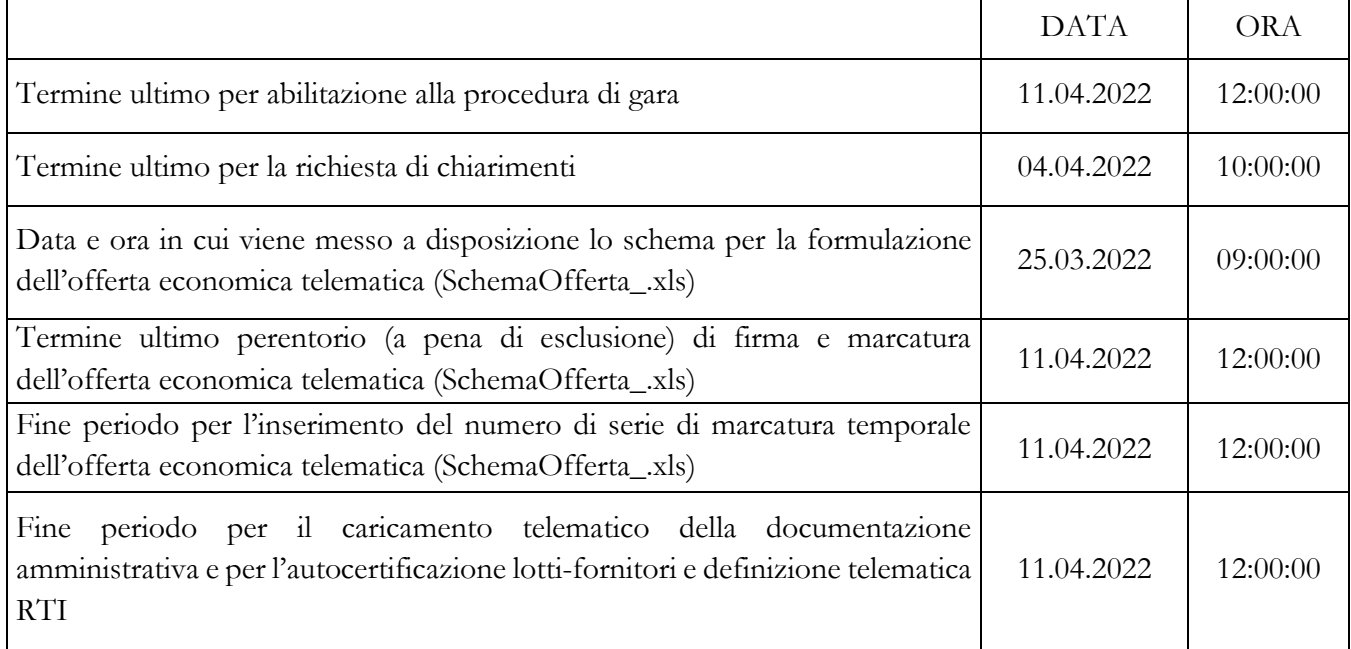

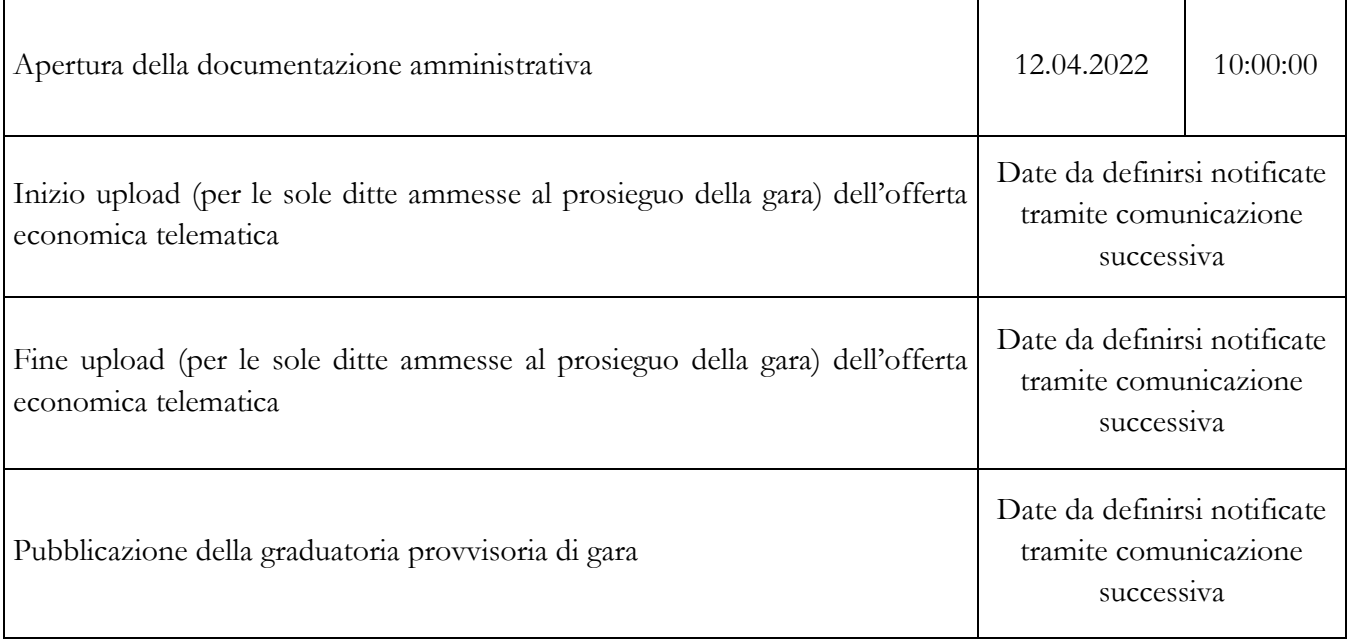